# **HTML One Form Editor**

## **Table of contents**

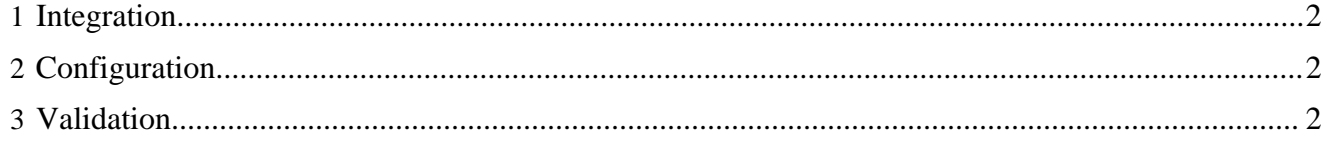

## <span id="page-1-0"></span>**1 Integration**

In order to make an XML document editable by the One Form Editor, one needs to add a menu item as follows:

```
 <menus>
<menu name="File" label="File">
 <block>
   <item uc:usecase="lformedit" href="?lenya.step=open">Edit&#160;with&#160;one&#160;Form</item>
    ...
```
Note that the filesystem path is generated by the path mapper which is configured within pub-id/ config/publication.xconf.

In order to get the redirect right after closing and saving the document, one might need to add a redirect-to entry to the publication specific sitemap.

### <span id="page-1-1"></span>**2 Configuration**

The One Form Editor can be configured within the generic Lenya usecase sitemap lenya/ usecase.xmap.

#### <span id="page-1-2"></span>**3 Validation**

Upon saving, the form content is validated against the appropriate Relax NG schema using the ValidateAction